# firepickdelta Configuring log4j.properties

Written By: Neil Jansen

### Step 1 — Introduction

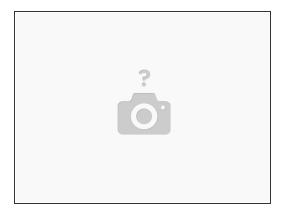

- In this guide, we'll be setting up the debug logging configuration for OpenPnP.
- (i) OpenPnP uses a framework called log4j that does the heavy lifting of logging debug data.
- (i) The configuration file that contains which bits of information are logged, is contained in log4j.properties, which is located in the .openpnp directory.

### Step 2 — Open This File in a Decent Text Editor

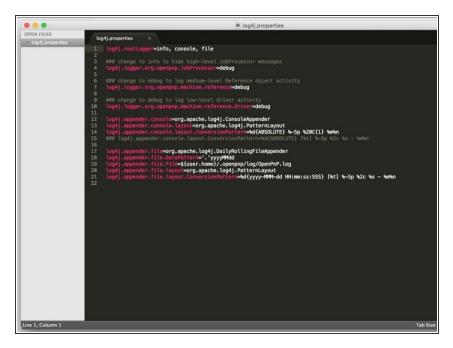

- Open the file in a decent text editor.
- We recommend Sublime Text 2.

### Step 3 — Change the Debug Levels

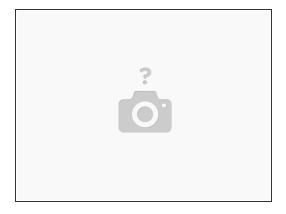

- A lot of stuff can be ignored in this file for now, but we will change a few things from info level to debug level. This will log more stuff to the console that can be helpful for debug logging.
- Turn on driver debug logging by finding the line that says
   log4j.logger.org.openpnp.machine.reference.driver and change the info string to debug.

## Step 4 — Run OpenPnP

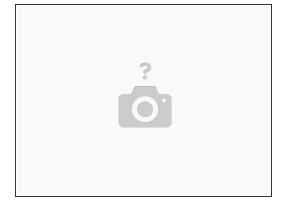

At this point, you can run OpenPnP and it will log some data to .openpnp/log

# Step 5 — Read the Log(s)

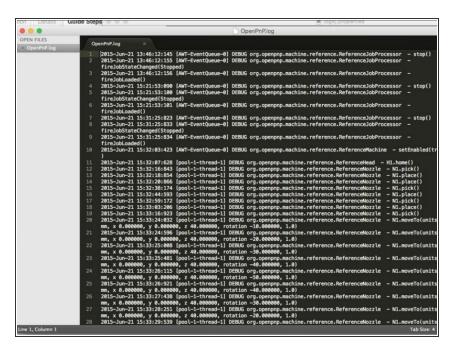

- Navigate to the .openpnp/log directory, and locate the latest log (it's helpful to sort by time).
- Load it in a text editor.
- You will see that log4j has logged debug-level information out to this file. This information will come in handy for troubleshooting purposes.